## **SONY**

# IC-salvestaja

EE  $\mathbf{I}$  $\overline{\mathsf{V}}$ 

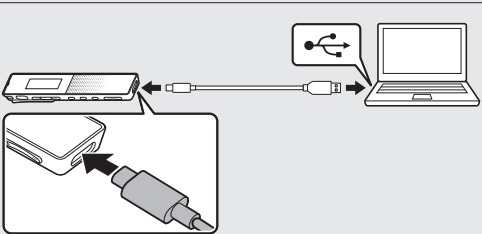

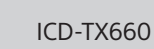

## Kasutussuunised

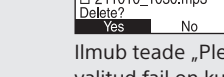

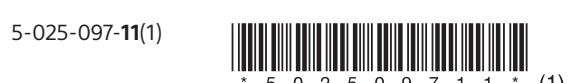

## **Spikri vaatamine**

See on kasutusjuhend, mis sisaldab suuniseid seadme IC-salvestaja põhitoimingute kohta. Spikker on veebijuhend. Vaadake spikrit, kui soovite probleemi ilmnemisel lisateavet, teavet edasiste toimingute ja võimalike lahenduste kohta.

## [https://rd1.sony.net/help/icd/t66/h\\_ce/](https://rd1.sony.net/help/icd/t66/h_ce/)

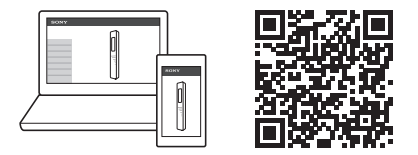

## **Kaasasolevate elementide kontrollimine**

- \*1 Nupul (esitamine/sisestamine/peatamine) ja nupul VOL + (helitugevuse suurendamine) on kompepunkt. Saate juhinduda IC-salvestaja kasutamisel kompepunktist.
- \*2 Sisseehitatud kõlar on salvestatud heli kontrollimiseks, seega on helitugevus piiratud. Kui taasesitusheli pole piisavalt tugev või on raskesti kuuldav, kasutage kõrvaklappe (pole kaasas). \*3 Lüliti POWER•HOLD libistamine asendisse POWER ja seal 8 sekundit või kauem hoidmine taaskäivitab IC-salvestaja. Üksikasjalikke juhtnööre vaadake spikrist

• IC-salvestaja (1) • USB Type-C®-kaabel (USB-A – USB-C) (1) • Kandekohver (1) • Kasutusjuhend (see leht) • Garantiikaart (1)

## **Osad ja juhtelemendid**

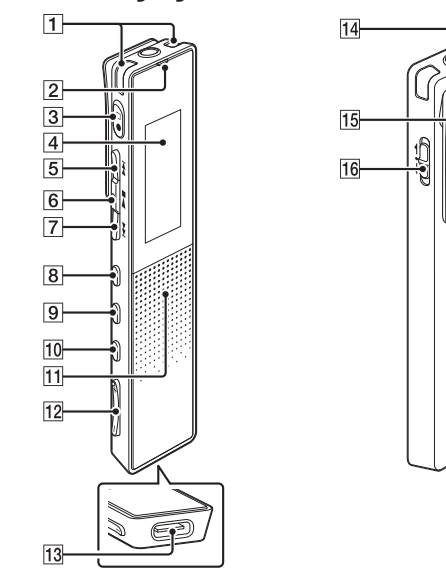

Lükake ja hoidke all lülitit POWER•HOLD märgise POWER suunas, kuni kuvatakse kuvaaken. Toite väljalülitamiseks lükake lülitit POWER•HOLD märgise POWER suunas ning hoidke seda all, kuni ekraanile ilmub teade "Power Off".

.ر<br>گ IC-salvestaja olekust HOLD vabastamiseks libistage lüliti POWER•HOLD keskele.

# **Seadmega IC-salvestaja alustamine**

## **Laadimine**

- Laadige seadet IC-salvestaja. Ühendage USB Type-C-pesa kaasasoleva USB Type-C-kaabli abil töötava arvuti USB-pesaga. Kui aku on täis laetud, lülitub akunäidik laadimise animatsioonilt olekusse **ETU**.
- Ühendage IC-salvestaja lahti. Veenduge, et kuvaaknas ei oleks enam sõnumit "Accessing". Seejärel vaadake spikrit, et IC-salvestaja ohutult eemaldada.

## **Toite sisselülitamine**

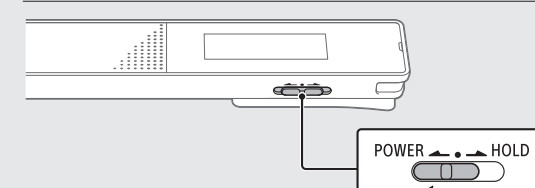

#### **Soovimatute toimingute vältimine (HOLD)** Libistage lülitit POWER•HOLD asendi HOLD suunas.

#### $POWER \rightarrow BIOLD$  $\sim$   $\sim$   $\sim$

## **Algsätted**

## Select<br>Enter (Valik)  $\sqrt{2}$  $\bigcirc$ **BACK/-HOME**  $\blacktriangleright\blacktriangleright$

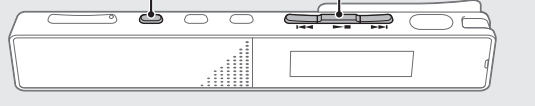

Seadme IC-salvestaja esmakordsel sisselülitamisel kuvatakse ekraanil kuva "Configure Initial Settings" Seejärel saate valida ekraanikeele, seadistada kella ja lülitada piiksu sisse/välja.

① Vajutage algsätete valimiseks nuppu >■.

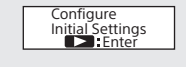

#### Valige kuvatav keel. Saate valida järgmiste keelte seast: Deutsch (saksa), English (inglise)\*, Español (hispaania), Français (prantsuse), Italiano (itaalia), Русский (vene), Türkçe (türgi) \*Vaikesäte

 Saate määrata praeguse aasta, kuu ja päeva ning kellaaja tundides ja minutites.

## $11d + 1 m2021$  $00 00$

Valige Next.

Valige piiksuheli sisse- või väljalülitamiseks Yes

(Jah) või No (Ei).

Use Beep? Yes No

Next Back

Kui algsätted on valitud, kuvatakse lõpetamisteade ja

(2) Sisestage veebisaidil otsingukasti päring Sound Organizer 2, et leida tarkvara Sound Organizer allalaadimisleht.

seejärel avaneb menüü HOME kuva.

**Märkused**

• Kui teil kulub järgmise sammuga jätkamiseks 30 sekundit või kauem, lülitub ekraan välja. Ekraani sisselülitamiseks algse seadistusega jätkamiseks vajutage BACK/HOME. • Kõiki algseid sätteid saate hiljem muuta. Üksikasjalikke

juhtnööre vaadake spikrist.

.ر<br>گ Kella eelmisele seadistusele tagasiminekuks vajutage BACK/HOME

## **Menüü HOME kasutamine**

Select<br>Enter (Valik)

EE

ن ميني<br>مارچ

 $\sqrt{2\cdot\frac{1}{2}}$ 

 $\sim$  10  $\,$ 

 $H =$ 

IC-salvestaja sätete muutmiseks.

 $\qquad \qquad \Box$ 

 $-RACK$ / $-HOMF$ 

 Vajutage pikalt nuppu BACK/HOME. Ilmub menüü HOME ekraan.

<u>ං පෙටෙ</u>

Menüü HOME elemendid on järjestatud järgmiselt.

**Л ↔ 凸 ↔ ⊕ ↔ 숩 ↔ 尽** 

**Recorded Files Salvestamine Settings Back** 

**to XX\***

**Music**

ျ ု မှုနား ဖ

Valige soovitud funktsioon järgmiste hulgast.

**Music** Saate valida ja esitada ühte failidest,

mille olete arvutist importinud. Muusikafaili leidmiseks valige All Songs, Albums, Artists või Folders. Failide importimisel importige need

kindlasti kausta MUSIC.

**Recorded Files**

Saate valida ja esitada ühte failidest, mille olete seadmega IC-salvestaja salvestanud. Salvestatud faili leidmiseks valige Latest Recording, Search by REC Date, Search by REC

Scene või Folders. **Salvestamine** Saate kuvada salvestuse ooterežiimi

vajutage nuppu $\bullet\Box$ .

**Back to XX\*** Saate minna tagasi ekraanile, mis

ekraani. Salvestamise alustamiseks

menüüekraani ja muuta seadme IC-salvestaja erinevaid sätteid.

kuvati enne menüü HOME ekraani.

\* Praegu kasutatav funktsioon kuvatakse suvandis XX.

Saate kuvada seadistuste

**Menüü OPTION kasutamine** Menüüd OPTION saab kasutada mitmete funktsioonide jaoks, sh seadme IC-salvestaja sätete muutmiseks. Saadaolevad üksused on olenevalt olukorrast erinevad.

Select Enter (Valik)

OPTION HE PE PH 

<del>ි කේ⊒ි පර</del>

 Valige menüüst HOME soovitud funktsioon ja seejärel vajutage nuppu OPTION.

Valige menüü-üksus, mille sätet soovite muuta.

Valige soovitud säte.

**REC** Information<br>Recording Folder<br>Create Folder

**Failide kopeerimine seadmest** 

Saate menüüd HOME kasutada mitmeteks toiminguteks, sh salvestatud faili leidmiseks ja esitamiseks ning seadme alalisvool 3,7 V: sisseehitatud laetav liitiumioonaku Alalisvool 5,0 V: USB kaudu laadimisel Nimivoolutarve: 500 mA

**IC-salvestaja arvutisse**

Faile ja kaustu saab salvestamiseks seadmest IC-salvestaja

arvutisse kopeerida.

 Seadme IC-salvestaja ühendamiseks arvutiga vaadake suuniseid jaotises "Laadimine". Pukseerige kopeeritavad failid või kaustad kaustast IC RECORDER (IC-SALVESTAJA) arvuti

kohalikule kettale.

**Faili või kausta kopeerimiseks (pukseerimine)**

**1 Klõpsake ja** 

**hoidke all,**  $\Box$ **2 lohistage 3 ja seejärel kukutage.**

IC-SALVESTAJA Arvuti

Eemaldage seade IC-salvestaja arvuti küljest.

**Sound Organizer 2 installimine**

Kõrge helirõhk. Kuulmiskahjustuste oht. Ärge kuulake pikalt kõrge helitugevusega. '1)Y)

Installige arvutisse Sound Organizer.

Sound Organizer võimaldab vahetada faile seadme IC-salvestaja ja arvuti vahel. Seadmega IC-salvestaja saab esitada ja sinna edastada ka muusika-CD-delt ja teistelt meediumitelt imporditud laule, arvutisse imporditud MP3- ja muid helifaile.

#### **Märkused**

• Sound Organizer ühildub ainult operatsioonisüsteemi Windows kasutavate arvutitega. See ei ühildu Maciga. • See seade IC-salvestaja ühildub ainult tarkvaraga Sound Organizer 2.

- .ر<br>ج • Enne salvestamise alustamist veenduge, et olek HOLD oleks vabastatud.
- Kui IC-salvestaja on välja lülitatud, saate selle sisse lülitada ja salvestamist alustada, vajutades nuppu  $\bullet\Box$ . • Iga olukorra jaoks saate valida salvestamisstseeni, tehes menüüs OPTION valiku Scene Select.
- Pöörake IC-salvestajat nii, et selle sisseehitatud mikrofonid oleksid suunatud soovitud heliallika poole.
- $\textcircled{2}$  Vajutage nuppu  $\textcircled{1}.$ Ekraanil kuvatakse kiri ●REC, mis viitab, et salvestamine on alanud, ja kasutusnäidik süttib

#### punaselt.  $1h23m45s$  $|\Theta|$

¼ Sound Organizeri installimisel logige kontole sisse administraatoriõigustega.

- 3) Salvestamise peatamiseks vajutage nuppu  $\bullet\Box$ . Salvestamine peatub ja kuvaaknasse ilmub teade "Saving...".
- .ر<br>ج • Kohe pärast salvestamise lõpetamist saate nuppu vajutades äsja salvestatud faili taasesitada. • Vaikimisi salvestatakse sisseehitatud mikrofoniga jäädvustatud failid menüüs necorded Files (Salvestatud failid) – Folders (Kaustad) kausta FOLDER01.

 Minge arvutis järgmisele Sony tugiteenuse veebisaidile: <https://www.sony.eu/support>

- valik Recorded Files (Salvestatud failid).
- Valige soovitud fail.
- Taasesitus algab ja kasutusnäidik süttib roheliselt. 11010\_1030<br>04/04 1h23m45s
- Vajutage helitugevuse reguleerimiseks nuppu VOL + või VOL -.
- $\circledS$  Taasesituse peatamiseks vajutage nuppu  $\blacktriangleright$  .
- **Soovitud taasesituspunkti kiiresti leidmine (Time Jump (ajas liikumine), Easy Search (lihtne otsing))** • Ajas liikumise funktsiooniga saate liikuda faili kogukestuse vältel mis tahes soovitud punkti kümnest. Kui taasesitus on käimas või ooterežiimis, vajutage nuppu JUMP ja seejärel nuppu  $\blacktriangleleft$  või  $\blacktriangleright$ I, et liikuda soovitud taasesituspunkti. • Lihtsa otsingu funktsiooni abil saate esitust määratud aja võrra edasi või tagasi kerida. Lihtsa otsingu funktsiooni kasutamiseks lubage eelnevalt menüüs OPTION (SUVANDID) valik Easy Search (Lihtne otsing). Kui taasesitus on käimas, saate vajutada nuppu või  $\blacktriangleright$ I, et esitust määratud aja võrra edasi või tagasi

 Järgige allalaadimislehel esitatud suuniseid, et Sound Organizer alla laadida ja seejärel installida. **Ettevaatusabinõud**

#### **Toitenõuded**

## **Käsitsemine**

نې.<br>≀∕ Samuti saate loomärke lisada salvestamise ajal.

Kuvatakse "Delete?" ja valitud fail taasesitatakse, et selle kinnitaksite.

- Ärge jätke seadet soojusallikate lähedale või kohta, kus on otsene päikesevalgus, palju tolmu või mehaaniliste põrutuste võimalus. • Kui seadmesse satub mõni tahke objekt või vedelik,
- eemaldage patarei ja laske seade enne edasist kasutamist kvalifitseeritud tehnikul üle vaadata. • Seadet kasutades pidage meeles järgida alltoodud
- ettevaatusabinõusid, et vältida korpuse väändumist või seadme rikkeid.
- –Ärge istuge, kui seade on teil tagataskus. –Ärge pange seadet kotti, nii et kõrvaklappide juhe on selle ümber keritud, ja vältige koti tugevat põrutamist. • Olge ettevaatlik, et seadmele ei satuks vett. Seade ei ole veekindel. Eriti hoolikas olge järgmistes olukordades.
- Kui seade on teil taskus ja lähete näiteks tualetti ning kummardate, võib seade vette kukkuda ja märjaks saada. – Kui kasutate seadet keskkonnas, kus see on vihma, lume
- või niiskuse käes. – Olukordades, kus te higistate palju. Kui puudutate seadet märgade kätega või panete selle higiste rõivaste
- taskusse, võib seade märjaks saada. • Seadme kuulamine väga tugeva heliga võib teie kuulmist
- mõjutada. • Liiklusohutuse tagamiseks ärge kasutage seadet sõiduki
- juhtimise või jalgrattaga sõitmise ajal. • Ärge kasutage seda seadet kohas, kus võimetus kuulda
- ümbritsevaid helisid võib põhjustada ohtu. • Kui ümbritsev õhk on kõrvaklappide kasutamise ajal väga kuiv, võite kõrvades valu tunda.
- Selle põhjuseks ei ole kõrvaklappide talitlushäire, vaid staatilise elektri kogunemine teie kehas. Staatilise elektri vähendamiseks ärge kandke sünteetilisest kangast riideid, mis soodustavad staatilise elektri teket.
- Seadet laadides või pikalt kasutades võib seadme temperatuur tõusta. Kuid see ei viita rikkele. Vältida tuleb madala temperatuuri põletusi.
- Seadme sisetemperatuur võib laadimise või kasutamise ajal tõusta. Ärge pange seadet õhukindlasse kotti ega mässige seda riide sisse, kui kasutate seadet pikka aega. Seade võib kotis või riide sees kuumeneda ja võib tekkida rike.
- Ärge pange seadet meditsiiniseadmete lähedale. Seade (sh lisatarvikud) hõlmab magnetit/magneteid, mis võivad häirida südamestimulaatoreid, vesipea raviks kasutatavaid programmeeritavaid šuntventiile ja muid meditsiiniseadmeid. Ärge pange seadet meditsiiniseadet kasutavate inimeste lähedale. Kui kasutate mõnda nimetatud meditsiiniseadet, konsulteerige enne selle seadme kasutamist arstiga.

#### **Maksimaalne salvestusaeg\*3\*4 (sisseehitatud mälu)** Kõigi kaustade maksimaalne salvestusaeg on jä

#### $*3$  Selles teemas toodud maksimaalne salvestusaeg on esitatud ainult viiteks.

- <sup>4</sup> Salvestusstseenide vaikesätted.
- \*5 Mõõdetud väärtused on saadud meie mõõtmistingimustes. Need väärtused võivad väheneda olenevalt kasutustingimustest.

#### **Müra**

- Võite kuulda müra, kui seade on salvestamise või taasesituse ajal vahelduvvoolu toiteallika, luminofoorlambi või mobiiltelefoni lähedal.
- Müra võidakse salvestada, kui mõni ese, näiteks teie sõrm jne, läheb salvestamise ajal vastu seadet või kraabib seda.

#### **Maintenance**

- Puhastage välispinda vähese veega niisutatud pehme lapiga. Seejärel kasutage välispinna pühkimiseks pehmet kuiva lappi. Ärge kasutage alkoholi, bensiini ega lahustit.
- Kui teil on seadme kohta küsimusi või sellega probleeme, võtke ühendust lähima Sony edasimüüjaga.
	- Ärge asetage akut ega paigaldatud patareisid pikaks ajaks liigse kuumuse kätte, nagu päikesepaiste, tuli vms. Ärge jätke akusid äärmiselt madala temperatuuriga tingimustesse. See võib põhjustada ülekuumenemist ja kuumakahjustusi.
	- Ärge võtke laetavaid akusid ega patareisid koost lahti, avage ega purustage neid. Aku lekkimise korral ärge laske akuvedelikul naha ega
	- silmadega kokku puutuda. Kokkupuute korral peske piirkonda rohke veega ja pöörduge arsti poole. Laetavad akud ja patareid tuleb enne kasutamist täis laadida. Järgige alati tootja suuniseid või kasutusjuhendit, kus on toodud õiged laadimissuunised. Pärast pikaajalist hoiustamist võib vajalikuks osutuda akude või patareide mitu korda laadimine, et saavutada
	- maksimaalne jõudlus. Kõrvaldage toode nõuetekohaselt kasutusest.

#### **Teade klientidele: järgmine teave kehtib ainult toodetele, mida müüakse riikides, kus kohaldatakse EL-i direktiive, ja/või Ühendkuningriigis, kus kohaldatakse asjakohaseid seadusjärgseid nõudeid.**

Selle toote on valmistanud Sony Corporation või see on valmistatud Sony Corporationi nimel. EL-i ja Ühendkuningriiki importija: Sony Europe B.V.

Küsimused EL-i importijale või toote ühilduvuse kohta Euroopas tuleb saata tootja volitatud esindajale järgmisel aadressil: Sony Belgium, bijkantoor van Sony Europe B.V., Da Vincilaan 7-D1, 1930 Zaventem, Belgium. Küsimused Ühendkuningriiki importijale või toote ühilduvuse kohta Ühendkuningriigis tuleb saata tootja volitatud esindajale järgmisel aadressil: Sony Europe B.V., The Heights, Brooklands, Weybridge, Surrey KT13 0XW, Ühendkuningriik.

Seadet on kontrollitud ja see vastab elektromagnetilise ühilduvuse eeskirjade piirangutele, kui kasutatakse alla 3 meetri pikkust ühenduskaablit.

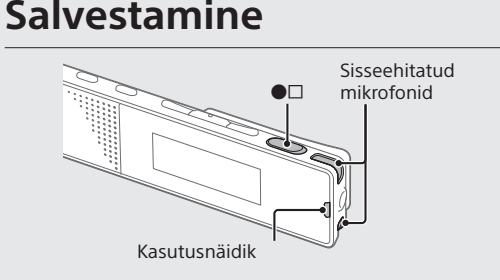

## **Kuulamine**

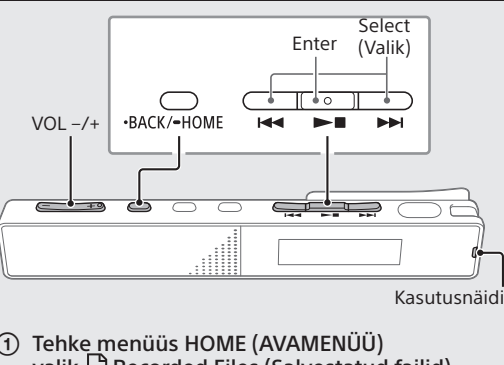

 Tehke menüüs HOME (AVAMENÜÜ) Valige Latest Recording, Search by REC Date, Search by REC Scene või Folders.

 $\overline{1}$  Sisseehitatud mikrofonid 2 Kasutusnäidik  $\boxed{3}$  Nupp  $\bullet$   $\Box$  (salvestamine / salvestamise peatamine) 4 Kuvaaken Nupp (edasikerimine)  $\boxed{6}$  Nupp  $\blacktriangleright$   $\blacksquare$  (esitamine/sisestamine/peatamine)\*1 7 Nupp  $\blacktriangleleft$  (tagasikerimine) Nupp JUMP (ajas liikumine) **9** Nupp OPTION 10 Nupp . BACK / - HOME 11 Sisseehitatud kõlar\*<sup>2</sup> 12 Nupp VOL -/+\*<sup>1</sup> (helitugevuse vähendamine/ suurendamine) USB Type-C-pesa 14 Kõrvaklapipesa 15 Klamber

16 Lüliti POWER•HOLD\*3

kerida. Edasi- või tagasikerimise aega saab määrata menüüs OPTION (SUVANDID).

#### **Loomärgi lisamiseks** Loomärgi saate lisada kohta, kust soovite faili hiljem

jagada või taasesituse ajal üles leida. Loomärgi lisamiseks tehke menüüs OPTION (SUVANDID) valik Add Track Mark (Lisa loomärk), kui taasesitus on käimas või ooterežiimis. Iga faili kohta saab lisada kuni 98 loomärki.

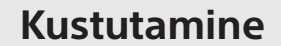

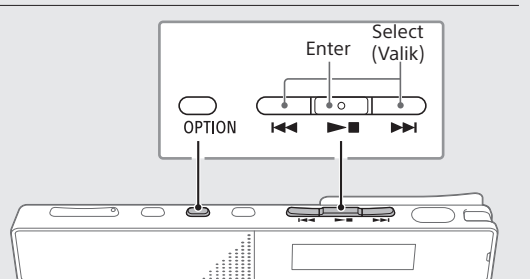

**Märkus**

Faili kustutamisel pole seda võimalik taastada.

 Valige salvestatud failide loendist fail, mille soovite kustutada, või taasesitage kustutatavat faili.

Valige menüüst OPTION valik Delete File.

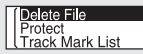

#### Valige Yes.

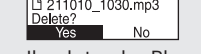

Ilmub teade "Please Wait" ja jääb ekraanile, kuni valitud fail on kustutatud.

**Vanade patareide/akude ning elektri- ja elektroonikaseadmete käitlemine (kehtib Euroopa Liidus ja teistes riikides, kus on eraldi kogumissüsteemid)**

See sümbol tootel, akul või pakendil näitab, et toodet ja akut ei tohi olmejäätmetena käidelda. Teatud akudel võidakse seda sümbolit kasutada koos keemilise sümboliga. Plii (Pb) keemiline sümbol lisatakse, kui aku sisaldab rohkem kui 0,004% pliid. Tagades toodete ja patareide/akude korrektse utiliseerimise, aitate hoida ära võimalikke keskkonda ja tervist mõjutavaid negatiivseid tagajärgi, mis võivad tekkida jäätmete ebakorrektse käitlemise tulemusel. Materjalide ringlussevõtt aitab säästa loodusressursse. Toodete puhul, mis nõuavad ohutuse, jõudluse või andmete terviklikkuse tõttu alalist ühendust integreeritud akuga, tohib akut vahetada vaid kvalifitseeritud hoolduspersonal. Aku ning elektri- ja elektroonikaseadmete korrektseks käitlemiseks viige tooted kasutusea lõppedes sobivasse kogumispunkti, kus tagatakse elektri- ja elektroonikaseadmete ringlussevõtt. Kõigi teiste akude puhul vaadake jaotist, kus kirjeldatakse aku ohutut eemaldamist tootest. Viige aku sobivasse kogumispunkti, kus tagatakse vanade akude ringlussevõtt. Täpsema teabe saamiseks toote või aku ringlussevõtu kohta võtke ühendust kohaliku omavalitsuse, lähedalasuva jäätmekäitluspunkti või kauplusega, kust toote või aku ostsite.

#### **Teatis kasutajatele**

• Kõik õigused kaitstud. Seda juhendit ja siin kirjeldatud tarkvara ei tohi osade või tervikuna taastoota, tõlkida ega viia mis tahes masinloetavasse vormi ilma Sony Corporationi eelneva kirjaliku loata. • Seadmega salvestatud sisu on ainult isiklikuks kuulamiseks ja kasutamiseks. Autoriõiguse seadused keelavad sisu teistel viiside kasutamist ilma autoriõiguse valdajate loata.

## **Tehnilised andmed**

**Maht (kasutajale ligipääsetav maht\*1 \*2)** 16 GB (ligikaudu 12,80 GB = 13,743,895,347 baiti)

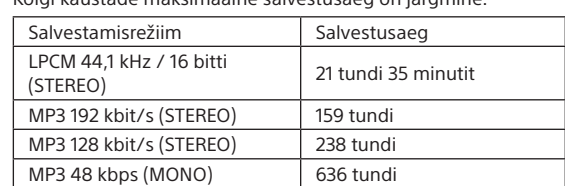

## **Aku tööiga (sisseehitatud laetav liitiumioonaku)\*5**

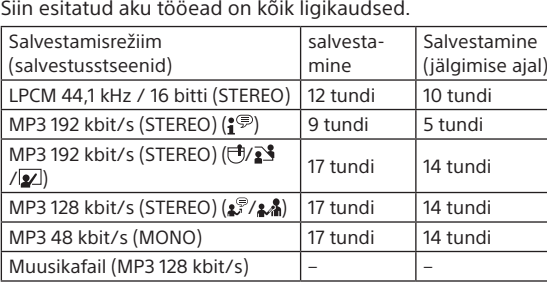

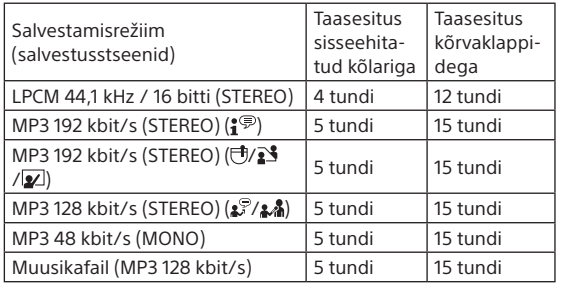

#### **Mõõtmed (l/k/s) (v.a eenduvad osad ja juhtelemendid)** Ligikaudu 102,0 × 20,0 × 7,4 mm

**Kaal** Ligikaudu 29 g

**Temperatuur/niiskus**

Töötemperatuur 5–35 °C Õhuniiskus kasutuskohas 25–75% Säilitustemperatuur –10 kuni +45 °C Õhuniiskus hoiustamiskohas < 75%

\*1 Väikest hulka sisseehitatud mälust kasutatakse failihalduseks ja see pole kasutajale salvestamiseks saadaval.

<sup>2</sup> Kui sisseehitatud mälu on vormindatud IC-salvestajaga

## **Kaubamärgid ja litsentsid**

• Microsoft, Windows ja Windows Media on Microsoft Corporationi registreeritud kaubamärgid või kaubamärgid Ameerika Ühendriikides ja/või teistes riikides. • macOS on ettevõtte Apple Inc. kaubamärk, mis on registreeritud Ameerika Ühendriikides ja teistes riikides. • USB Type-C® ja USB-C® on USB Implementers Forumi registreeritud kaubamärgid.

• Kõik teised kaubamärgid on nende vastavate omanike kaubamärgid või registreeritud kaubamärgid. Sümboleid ™ ja ® ei ole selles juhendis kasutatud.

• See seade kasutab MPEG Layer-3

helikodeerimistehnoloogiat ning ettevõtetelt Fraunhofer IIS ja Thomson litsentsitud patente.

• See toode on kaitstud ettevõtte Microsoft Corporation teatud intellektuaalomandi õigustega. Sellise tehnoloogia kasutamine või levitamine väljaspool seda toodet on ilma ettevõtte Microsoft või volitatud Microsofti tütarettevõtte litsentsita keelatud.

#### **Märkused litsentsi kohta**

Seadmega on kaasas tarkvara, mida kasutatakse tarkvara omanike litsentsilepingute alusel. Nende tarkvararakenduste autoriõiguste omanike nõudmisel oleme kohustatud teid teavitama järgmisest. Lugege järgmisi lõike. Litsentsid (ingliskeelsed) on salvestatud seadme sisemällu. Looge seadme ja arvuti vahel massmäluühendus, et lugeda litsentse kaustas LICENSE (LITSENTS).

#### **Rakendustarkvara GNU GPL/LGPL kohta**

Seade kasutab tarkvara, mis kuulub järgmise GNU üldise avaliku litsentsi (GPL) või GNU vähem üldise avaliku litsentsi (LGPL) alla. See annab teile teada, et teil on õigus GPL-i/LGPL-i tingimuste alusel nendele tarkvaraprogrammide lähtekoodile ligi pääseda, seda muuta ja levitada. Lähtekoodi leiate veebist. Allalaadimiseks minge järgmisele veebilehele: <http://www.sony.net/Products/Linux/> Eelistame, et te ei võtaks meiega lähtekoodi sisu teemal ühendust. Litsentsid (ingliskeelsed) on salvestatud seadme sisemällu. Looge seadme ja arvuti vahel massmäluühendus, et lugeda litsentse kaustas LICENSE (LITSENTS).

## **Ekraan lülitub automaatselt välja.**

Akutoite säästmiseks on IC-salvestaja sätte Screen Off Timer vaikeväärtuseks määratud 30 Sec. Kui IC-salvestajat 30 sekundi jooksul ei puudutata, siis lülitub ekraan välja, kuid saate siiski teha kõiki toiminguid nuppudega. Ekraani uuesti sisselülitamiseks vajutage BACK/HOME.

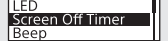

¼ Saate takistada ekraani välja lülitumast või määrata vaikesätteks teistsuguse ajavahemiku. Vajutage pikalt nuppu BACK/HOME ja valige Settings (Sätted) – Common Settings (Üldsätted) – Screen Off Timer (Ekraani väljalülitusaeg) ning seejärel No Auto Screen Off (Ekraani autom. väljalülitus väljas), 15 Sec (15 s), 30 Sec (30 s), 1 Min (1 min), 3 Min (3 min) või 5 Min (5 min).

## **SONY**

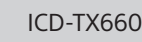

# IC Įrašymo įrenginys Naudojimo instrukcijos

#### © 2021 Sony Corporation Printed in China

### 3 Pasirinktie "Yes" (taip). 010\_1030.mp3

**Exclude:**<br>Yes No

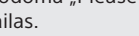

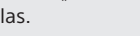

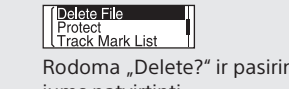

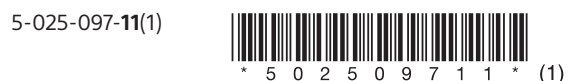

EE LT LV

## **Žinynas**

Tai yra naudojimo instrukcijos, kuriose pateikiami nurodymai, kaip naudoti pagrindines IC įrašymo įrenginys funkcijas. Žinynas yra pateiktas internete.

Žr. žinyną, kai reikia daugiau informacijos, norite sužinoti, kaip valdyti įrenginį ar išspręsti iškilusias problemas.

[https://rd1.sony.net/help/icd/t66/h\\_ce/](https://rd1.sony.net/help/icd/t66/h_ce/)

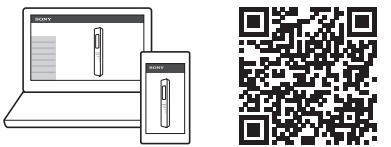

## **Pateiktų elementų tikrinimas**

• IC įrašymo įrenginys (1) • "USB Type-C®" laidas (USB-A–USB-C) (1) • Nešiojimo dėklas (1) • Naudojimo instrukcija (šis lapas) • Garantijos kortelė (1)

\*1 Ant  $\blacktriangleright$  (paleidimo / įvedimo / sustabdymo) mygtuko ir VOL + (garsumo +) mygtuko yra lytėjimo taškas. Lytėjimo tašką naudokite kaip

nuorodą valdydami IC įrašymo įrenginys. \*2 Integruotasis garsiakalbis skirtas įrašytam garsui patikrinti, todėl garsumas yra ribotas. Jei atkūrimo garsas tylus arba sunku girdėti, ,<br>naudokite ausines (nepridedamos)

## **Dalys ir valdikliai**

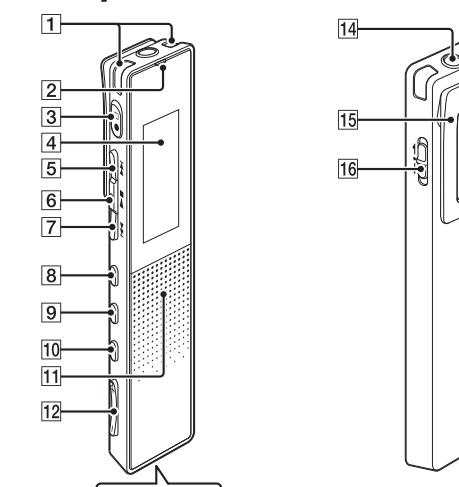

.<br>Naudodami pridėtą "USB Type-C" laidą sujunkite "USB Type-C" prievadą su USB jungtimi veikiančiame

 $\bullet \xleftarrow{\bullet}$ 

 Integruotasis garsiakalbis\*2

12 VOL -/+\*<sup>1</sup> (garsumo -/+) mygtukas

13 "USB Type-C" prievadas

 Ausinių lizdas

15 Spaustukas 16 POWER•HOLD jungiklis\*<sup>3</sup>  Pasirinkite rodymo kalbą. Galite rinktis iš šių kalbų: Deutsch (vokiečių), English\*, Español (ispanų), Français (prancūzų), Italiano (italų), Русский (rusų), Türkçe (turkų) \* Numatytasis nustatymas

\*3 POWER•HOLD jungiklį pastūmus iki POWER ir palaikius 8 sek. ar ilgiau, IC įrašymo įrenginys bus paleistas iš naujo. Išsamių instrukcijų žr. žinyne.

بُي.<br>∗ Norėdami grįžti į ankstesnį laikrodžio nustatymo elementą, paspauskite BACK/HOME.

4) Pasirinkite "Next" (toliau).

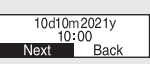

 $H<sup>d</sup>$  1 m 2021 y

# **Išbandykite savo naująjį IC įrašymo įrenginys**

**Krovimas**

Įkraukite IC įrašymo įrenginys.

#### 5 Pasirinkite "Yes" (taip) arba "No" (ne), kad įjungtumėte arba išjungtumėte signalą. Kai pradiniai nustatymai baigti, parodomas pranešimas apie užbaigimą, o tada meniu HOME.

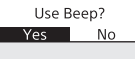

kompiuteryje.

Kai baterija visiškai įkrauta, baterijos indikatorius iš

įkrovimo animacijos pasikeičia į "**IIII**".

Atjunkite IC įrašymo įrenginys.

Įsitikinkite, kad ekrano lange neberodomas pranešimas "Accessing" (jungiamasi). Tada vadovaudamiesi pagalbos vadovo nurodymais saugiai atjunkite IC įrašymo įrenginys.

iš failų, kuriuos importavote iš kompiuterio. Norėdami rasti muzikos failą, pasirinkite "All Songs", "Albums",

**Įjungimas**

Stumkite POWER•HOLD jungiklį link POWER, kol bus

احزفه

 $\Box$ 

 $\noindent {\small \begin{tabular}{c} \multicolumn{2}{c}{\text{Power} } \end{tabular}} \begin{tabular}{c} \multicolumn{2}{c}{\text{Power} } \end{tabular}} \end{tabular} \label{eq:power}$ 

"Artists" arba "Folders". Importuodami failus būtinai juos importuokite į aplanką MUSIC.

**Recorded Files** Galite pasirinkti ir paleisti vieną iš failų, kuriuos įrašėte IC įrašymo įrenginys. Norėdami rasti įrašytą failą, pasirinkite "Latest Recording", "Search by REC Date", "Search by REC Scene" arba "Folders". **Record** galite atverti įrašymo budėjimo režimo ekraną. Norėdami pradėti įrašyti, paspauskite  $\bullet \Box$ 

## parodytas ekrano langas. Norėdami išjungti maitinimą, stumkite POWER•HOLD jungiklį link POWER, kol ekrano lange bus parodytas "Power Off". **Apsauga nuo netyčinio įjungimo (HOLD)** Pastumkite jungiklį POWER•HOLD link HOLD.  $\n **POWER** \n **CP** \n **HOLD**$  $\rightarrow$ Jei norite išjungti IC įrašymo įrenginys HOLD būseną, pastumkite POWER•HOLD jungiklį centrinės padėties link.

¼

## **Pradiniai nustatymai**

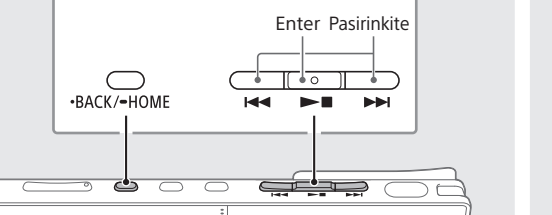

#### Meniu HOME pasirinkite norimą naudoti funkciją, tada paspauskite OPTION. **REC** Information<br>Recording Folder

Kai IC įrašymo įrenginys įjungiate pirmą kartą, ekrane

parodoma "Configure Initial Settings". Tada galite pasirinkti ekrano kalbą, nustatyti laikrodį ir įjungti arba išjungti pyptelėjimo garsą. Jei norite pasirinkti pradinius nustatymus,

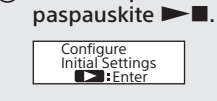

Jdiekite į kompiuterį "Sound Organizer" (tik "Windows"). Naudojantis "Sound Organizer" galima perkelti failus iš IC įrašymo įrenginys į kompiuterį ir atvirkščiai. IC įrašymo įrenginys galite leisti ir į jį perkelti dainas, importuotas iš muzikos CD bei kitų laikmenų, į kompiuterį importuotus MP3 bei kitus garso failus.

 Nustatykite dabartinius metus, mėnesį, dieną, valandas ir minutes.

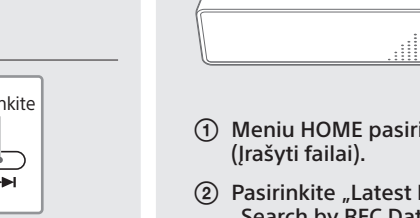

įrašymo sceną) arba "Folders" (aplankai).

#### **Pastabos**

• Jei 30 sekundžių ar ilgiau delsite ir nepereisite prie kito veiksmo, ekrano langas išsijungs. Norėdami įjungti ekrano langą ir tęsti pradinius nustatymus, paspauskite BACK/ HOME.

• Galite keisti bet kurią pradinio nustatymo reikšmę bet kada vėliau. Išsamių instrukcijų žr. žinyne.

## **Kaip naudoti meniu HOME**

nustatymams pakeisti.

ျ ု မှုနား ဖ

 $\overline{\bigodot}$ 

**Settings** Galite peržiūrėti nustatymų meniu ekraną ir pakeisti įvairius IC įrašymo įrenginys nustatymus. Back to XX<sup>\*</sup> Galite grįžti į ekraną, kuris buvo

Enter Pasirinkite

**IPP** 

ن ميني<br>مارچ

 $\overline{C}$   $\overline{C}$   $\overline{$ 

 $\sim$ 

 $H =$ 

 Paspauskite ir palaikykite BACK/HOME. Bus parodytas meniu HOME ekranas.

<u>ි දි පෙ</u>

Meniu HOME elementai išdėstyti tokia tvarka.

**Record Settings** 

**to XX\***

rodomas prieš HOME meniu ekraną. \* Šiuo metu naudojama funkcija rodoma vietoj XX.

## **Meniu OPTION naudojimas**

Meniu OPTION galite naudoti įvairioms funkcijoms vykdyti, pvz., IC įrašymo įrenginys nustatymams pakeisti.

> Jei kiltų su įrenginiu susijusių klausimų arba problemų, pasitarkite su artimiausiu "Sony" pardavėju.

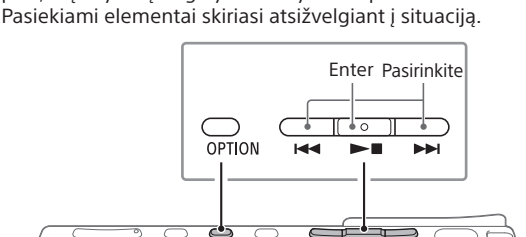

<del>ತ</del>ಂ <del>SHR</del>OC

Pasirinkite meniu elementą, kurio nustatymą

norite pakeisti.

Pasirinkite norimą nustatymo parinktį.

Meniu HOME galite naudoti įvairiems veiksmams atlikti, pvz., įrašytam failui rasti ir leisti bei IC įrašymo įrenginys 3,7 V nuolatinė srovė: Integruotasis įkraunamas ličio jonų maitinimo elementas

**Failų iš IC įrašymo įrenginys kopijavimas į kompiuterį**

Failus ir aplankus iš IC įrašymo įrenginys galite nukopijuoti į

kompiuterį ir jame saugoti.

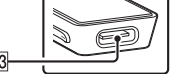

#### 1 Integruotieji mikrofonai  $\sqrt{2}$  Veikimo indikatorius  $\boxed{3}$   $\boxed{\bigcirc}$  (jrašymo / jrašymo sustabdymo) mygtukas **4** Ekrano langas (eilės / greitai pirmyn) mygtukas  $\boxed{6}$   $\blacktriangleright$  (paleidimo / įvedimo / sustabdymo) mygtukas\*<sup>1</sup> 7  $\blacktriangleleft$  (peržiūros / greitai atgal) mygtukas

8 JUMP (laiko peršokimo) mygtukas

**9** OPTION mygtukas 10 • BACK/ · HOME mygtukas  Kaip prijungti IC įrašymo įrenginys prie kompiuterio, rasite skyriuje "Krovimas" Norimus nukopijuoti failus ar aplankus iš

IC RECORDER nuvilkite į vietinį kompiuterio diską. **Norėdami kopijuoti (nutempti) failą arba aplanką**

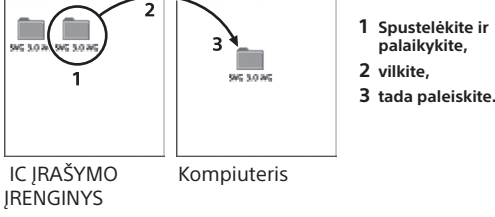

Šis gaminys buvo pagamintas bendrovėje "Sony Corporation" arba jos užsakymu. ES ir JK importuotojas: "Sony Europe B. V." Užklausas ES importuotojui arba dėl gaminio tinkamumo Europoje reikia siųsti gamintojo įgaliotajam atstovui "Sony Belgium", bijkantoor van Sony Europe B.V., Da Vincilaan 7-D1, 1930 Zaventem, Belgija. Užklausas JK importuotojui arba dėl gaminio atitikties JK

#### Atjunkite IC įrašymo įrenginys nuo kompiuterio.

## **"Sound Organizer 2" įdiegimas**

.ر<br>ج • Prieš pradėdami įrašymą įsitikinkite, kad išjungta HOLD būsena.

• Net jei IC įrašymo įrenginys išjungtas, paspausdami galite įjungti IC įrašymo įrenginį ir pradėti įrašymą. • Kiekvienu konkrečiu atveju tinkamą įrašymo sceną galite pasirinkti meniu OPTION pasirinkdami "Scene Select"

#### **Pastabos**

• "Sound Organizer" suderinama tik su "Windows" kompiuteriu. Ji nesuderinama su "Mac". • Šis IC įrašymo įrenginys suderinamas tik su "Sound Organizer  $2"$ 

 $(2)$  Paspauskite  $\bullet\Box$ . Ekrane parodomas užrašas "●REC", kuris reiškia, kad įrašymas prasidėjo, o veikimo indikatorius pradeda šviesti raudonai.

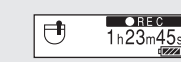

¼ Diegdami "Sound Organizer", prie paskyros prisijunkite administratoriaus teisėmis.

.ر<br>ج • Sustabdę įrašymą, ką tik įrašytą failą galite paleisti  $p$ aspausdami $\rightharpoonup$ . • Pagal numatytuosius nustatymus per integruotuosius mikrofonus įrašyti failai išsaugomi "FOLDER01", esančiame | Recorded Files (Irašyti failai) - Folders (Aplankai).

- Kompiuteryje apsilankykite toliau nurodytoje "Sony" paslaugos svetainėje: <https://www.sony.eu/support>
- Anksčiau nurodytoje svetainėje į paieškos laukelį įveskite "Sound Organizer 2", kad surastumėte "Sound Organizer" atsisiuntimo puslapį.
- Vadovaudamiesi atsisiuntimo puslapyje pateikiamomis instrukcijomis atsisiųskite ir įdiekite "Sound Organizer".
- $\bigcirc$  Meniu HOME pasirinkite " $\bigcirc$  Recorded Files" (Įrašyti failai).
- Pasirinkite "Latest Recording" (vėliausias įrašas), "Search by REC Date" (ieškoti pagal įrašymo datą), "Search by REC Scene" (ieškoti pagal
- Pasirinkite reikiamą failą.

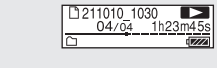

- Jei norite reguliuoti garsumą, spauskite VOL + arba VOL -.
- $\circledS$  Jei atkūrimą norite sustabdyti, paspauskite  $\blacktriangleright$ .

**Atsargumo priemonės**

#### **Maitinimo reikalavimai**

5,0 V nuolatinė srovė: kai įkraunama per USB Vardinės srovės sąnaudos: 500 mA

#### **Priežiūra**

Greitas reikiamo atkūrimo taško radimas ("Time Jump" **(Laiko peršokimas), "Easy Search" (Lengva paieška)** • Naudodami laiko peršokimo funkciją galite įjungti bet kurį iš 10 taškų, kurie išdėstyti per visą failo trukmę. Vykstant atkūrimui ar veikiant budėjimo režimui paspauskite JUMP, tada paspauskite  $\blacktriangleleft$  arba  $\blacktriangleright$ I, kad pereitumėte į reikiamą atkūrimo tašką. • Naudodamiesi lengvos paieškos funkcija galite pasukti pirmyn arba atgal nustatytą laiko intervalą. Jei norite pasinaudoti lengvos paieškos funkcija, iš pradžių meniu OPTION įjunkite "Easy Search". Vykstant atkūrimui paspausdami  $\overline{H}$ arba >> qalite pasukti pirmyn ar atgal nustatytą laiko intervalą. Jei norite nustatyti pasukimo pirmyn ar atgal laiko intervalą, naudokite meniu OPTION.

Vietoje, ties kuria vėliau failas turės būti padalytas arba kurios ieškosite atkurdami, galima įtraukti garso takelio žymą. Jei norite pridėti takelio žymą, vykstant atkūrimui arba veikiant budėjimo režimui menu OPTION pasirinkite "Add

نې.<br>≀∕ Garso takelio žymų galima įtraukti ir įrašant.

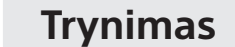

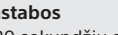

Rodoma "Delete?" ir pasirinktas failas paleidžiamas jums patvirtinti.

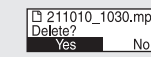

- Nepalikite šio įrenginio arti karščio šaltinių ar tokioje vietoje, kuri veikiama tiesioginės saulės šviesos, kurioje daug dulkių ar galimas mechaninis poveikis. • Jei į įrenginį patektų koks nors daiktas ar skysčio, išimkite maitinimo elementą ir įrenginio nenaudokite tol, kol jo nepatikrins kvalifikuoti specialistai.
- Naudodamiesi įrenginiu, nepamirškite laikytis toliau išvardytų atsargumo priemonių, kad nedeformuotumėte jo korpuso ar nesugadintumėte paties įrenginio.
- Nesisėskite, kai įrenginys yra jūsų užpakalinėje kelnių kišenėje. – Nedėkite įrenginio, aplink kurį apsuktas ausinių laidas, į
- krepšį, kuriame jį veiks išorinės jėgos. • Būkite atsargūs, kad ant įrenginio neužtikštų vandens.
- Įrenginys nėra atsparus vandeniui. Ypač būkite atsargūs esant toliau nurodytoms situacijoms. – Kai įrenginį laikote kišenėje ir einate į vonią ir pan.,
- jums pasilenkus įrenginys gali įkristi į vandenį ir sušlapti. – Kai naudojate įrenginį aplinkoje, kurioje jis veikiamas

Rodoma "Please Wait", kol panaikinamas pasirinktas failas.

**Panaudotų baterijų ir nebereikalingos elektros bei elektroninės įrangos išmetimas (taikoma Europos Sąjungoje ir kitose šalyse, kuriose yra atskiros surinkimo sistemos)** ′⊢⊙

lietaus, sniego ar drėgmės. – Kai stipriai prakaituojate. Jei liesite įrenginį šlapiomis rankomis arba įdėsite į drėgnų rūbų kišenę, įrenginys gali sušlapti.

- Klausydamiesi muzikos šiuo įrenginiu dideliu garsumu galite sugadinti klausą.
- Eismo saugos sumetimais nenaudokite šio įrenginio, kai vairuojate automobilį arba važiuojate dviračiu • Šio įrenginio nenaudokite vietoje, kurioje neišgirdus
- aplinkos garsų gali kilti pavojus. • Galite justi ausų skausmą, jei naudosite ausines esant

• Visos teisės saugomos. Be išankstinio raštiško "Sony Corporation" sutikimo nei šio vadovo, nei jame nurodytos programinės įrangos (nei visos, nei jos dalies) negalima atgaminti, versti ar supaprastinti iki kokios nors automatinio nuskaitymo formos. • Jūsų įrašytas turinys skirtas tik jūsų asmeniniam naudojimui. Autorių teisės draudžia naudojimą kitais tikslais be autorių teisių savininkų leidimo.

labai sausam aplinkos orui. Taip yra ne todėl, kad ausinės sugenda, bet dėl jūsų kūne susikaupusios statinės elektros energijos. Sumažinti statinę elektros energiją galite dėvėdami nesintetinio pluošto rūbus, jie neleidžia susidaryti statinei elektros

energijai. • Įrenginį įkraunant arba naudojant ilgai, gali pakilti jo temperatūra. Tačiau tai nerodo gedimo. Saugokitės, kad išvengtumėte nudegimų žema temperatūra. • Įkraunant arba naudojant gali pakilti vidinė įrenginio

temperatūra. Nedėkite įrenginio į sandarų maišelį arba nevyniokite jo į audinį, jei įrenginį naudojate ilgai. Maišelis ar audinės gali neleisti išsklaidyti šilumai, todėl įrenginys gali veikti netinkamai.

• Nelaikykite šio įrenginio prie medicinos prietaisų. Šiame įrenginyje (įskaitant priedus) yra magnetas (-ų), kuris (-ie) gali kelti trikdžius širdies stimuliatoriams, programuojamiems šuntavimo vožtuvams hidrocefalijai gydyti ar kitiems medicininiams prietaisams. Nelaikykite šio įrenginio prie asmenų, naudojančių tokius medicininius prietaisus. Jei turite kokį nors medicinos prietaisą, prieš naudodami ši įrenginį pasitarkite su gydytoju.

#### **Triukšmas**

• Įrašant ar atkuriant įrenginį padėjus arti kintamosios srovės maitinimo šaltinio, liuminescencinės lempos ar mobiliojo telefono, gali girdėtis triukšmas. • Jei įrašant įrenginį paliesite ar perbrauksite kokiu nors objektu, pvz., pirštu, ir pan., gali būti įrašytas triukšmas.

#### **"Maintenance" (techninė priežiūra)**

Paviršių valykite minkšta, vandeniu šiek tiek sudrėkinta šluoste. Tada paviršių nušluostykite minkšta sausa šluoste. Nenaudokite alkoholio, benzino ar skiediklio.

Saugokite maitinimo elementus (maitinimo elementų pakuotę arba įdėtus maitinimo elementus) nuo ilgalaikės labai aukštos temperatūros, pvz., tiesioginių saulės spindulių, ugnies ir pan. Saugokite maitinimo elementus nuo labai žemos temperatūros, kuri gali lemti perkaitimą ir šiluminės energijos padidėjimą. Nebandykite ardyti, atidaryti ar pjaustyti pagalbinių elementų ar baterijų. Jei iš elemento teka skystis, saugokitės, kad jo nepatektų ant odos ar į akis. Jei taip nutiktų, nuplaukite dideliu vandens kiekiu ir kreipkitės į gydytoją. Pagalbinius elementus ir baterijas prieš naudojant reikia įkrauti. Įkraudami visada vadovaukitės gamintojo instrukcijomis ir nurodymais gaminio vadove.

¼ Galite nustatyti, kad ekrano langas neišsijungtų, arba pakeisti numatytąjį nustatymą į kitą laikmačio intervalą. Paspauskite ir palaikykite BACK/HOME, pasirinkite "<sup>2</sup>Settings" - "Common Settings" - "Screen Off Timer", tada pasirinkite "No Auto Screen Off", "15 Sec", "30 Sec", "1 Min",

Jei įranga buvo ilgai nenaudota, kad elementai ar baterijos veiktų efektyviai, juos gali tekti kelis kartus įkrauti ir iškrauti. Išmeskite laikydamiesi taisyklių. **Pirkėjų dėmesiui: toliau pateikta informacija aktuali** 

**tik gaminių, parduodamų šalyse, kuriose taikomos ES direktyvos ir (arba) JK įstatymų numatyti reikalavimai,** 

#### **naudotojams.**

reikalavimams siųskite gamintojo įgaliotam atstovui, Sony Europe B.V., The Heights, Brooklands, Weybridge, Surrey KT13 0XW, Jungtinė Karalystė.

Aukštas garso slėgis Klausos pažeidimo rizika Nesiklausykite įrašų dideliu garsu ilgą laiką.

Šis įrenginys yra patikrintas ir atitinka Elektromagnetinio suderinamumo (EMS) teisės aktuose apibrėžtas normas, kai naudojamas trumpesnis nei 3 m jungiamasis kabelis.

## **Įrašymas**

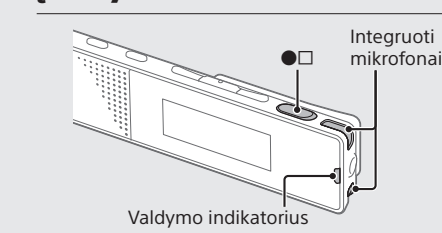

 IC įrašymo įrenginys pasukite taip, kad integruotieji mikrofonai būtų nukreipti į įrašomo garso šaltinį.

 Jei įrašymą norite sustabdyti, dar kartą paspauskite  $\bullet\Box$ . Jrašymas sustabdomas, o ekrane pasirodo "Saving..." (išsaugoma)

## **Klausymas**

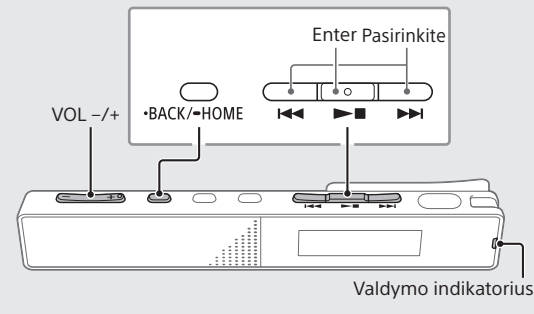

Pradedama atkurti ir veikimo indikatorius dega žaliai.

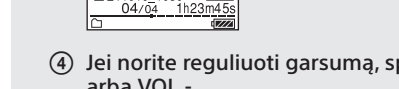

**Л⇔∆⇔∳⇔\$**⇔ G **Recorded Music Files** Pageidaujamą funkciją galite rinktis iš: **Music** Galite pasirinkti ir paleisti vieną

#### **Kaip įtraukti garso takelio žymą**

Track Mark" (Pridėti takelio žymą). Į kiekvieną failą galima įtraukti iki 98 garso takelio žymų.

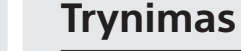

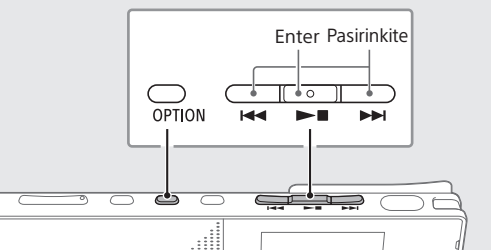

 **Pastaba** Ištrynę failą jo atkurti nebegalėsite.

- Norimą naikinti failą pasirinkite įrašytų failų sąraše arba jį paleiskite.
- 2 Meniu OPTION pasirinkite "Delete File" (trinti failą).

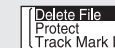

Šis ant gaminio, maitinimo elemento arba jo pakuotės esantis simbolis reiškia, kad gaminio ir maitinimo elemento negalima išmesti kaip buitinių atliekų. Ant kai kurių maitinimo elementų kartu su šiuo simboliu gali būti nurodytas ir cheminio elemento simbolis. Švino (Pb) cheminio elemento simbolis yra nurodomas, jeigu baterijoje yra daugiau negu 0,004 % švino. Tinkamai utilizuodami šiuos gaminius ir maitinimo elementus padėsite išvengti neigiamo poveikio aplinkai ir žmogaus sveikatai, kurį gali sukelti netinkamas atliekų tvarkymas. Perdirbant medžiagas tausojami gamtiniai ištekliai. Jei dėl saugumo, veikimo ar duomenų vientisumo priežasčių gaminiams reikalingas nuolatinis ryšys su integruotu maitinimo elementu, maitinimo elementą gali pakeisti tik kvalifikuotas techninės priežiūros specialistas. Siekiant užtikrinti, kad maitinimo elementai bei elektros ir elektroninė įranga būtų tvarkomi tinkamai, pasibaigus šių gaminių eksploatavimo laikui atiduokite juos į elektros ir elektroninės įrangos perdirbimo surinkimo skyrių. Informacijos apie kitus maitinimo elementus rasite skyriuje, kuriame rašoma, kaip saugiai iš gaminio išimti maitinimo elementą. Maitinimo elementus atiduokite į panaudotų maitinimo elementų surinkimo skyrių, kad vėliau jie būtų perdirbti. Jei reikia išsamesnės informacijos apie šio gaminio ar maitinimo elemento perdirbimą, kreipkitės į vietos valdžios instituciją, buitinių atliekų šalinimo tarnybą arba į parduotuvės, kurioje įsigijote šį gaminį arba maitinimo elementą, darbuotoją.

#### **Pastabos vartotojams**

### **Specifikacijos**

**Talpa (naudotojui prieinama talpa\*1 \*2)** 16 GB (apie 12,80 GB = 13 743 895 347 baitai)

## **Maks. įrašymo laikas\*3\*4 (vidinėje atmintyje)**

Didžiausias visų aplankų ir failų įrašymo laikas nurodytas toliau.

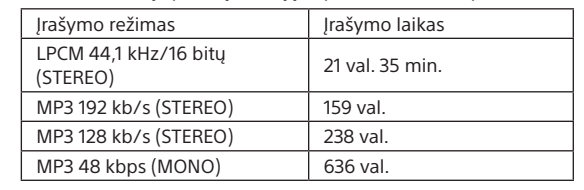

#### **Maitinimo elementų veikimo trukmė (įmontuotas įkraunamasis ličio jonų maitinimo elementas)\*5** Čia nurodytas baterijos veikimo laikas yra tik apytikslis.

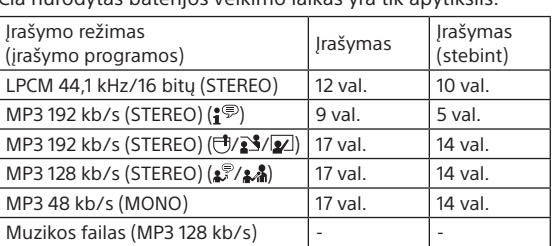

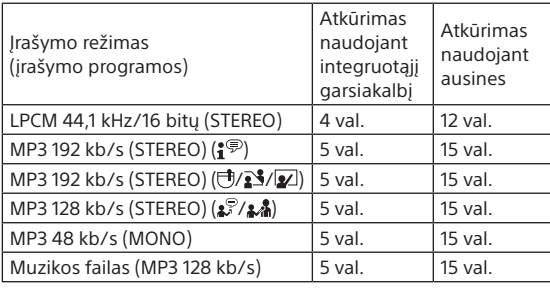

#### **Matmenys (P / A / G) (be išsikišusių dalių ir valdiklių)** Apie 102,0 mm × 20,0 mm × 7,4 mm

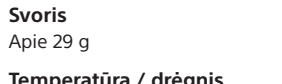

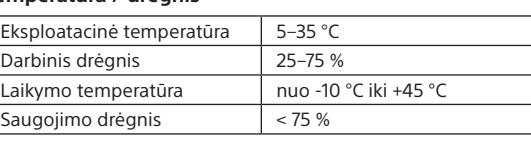

\*1 Šiek tiek vidinės atminties naudojama failams tvarkyti, todėl ne visa talpa skirta vartotojo reikmėms.

- \*2 Kai vidinė atmintis suformatuojama naudojant IC įrašymo įrenginys.
- \*<sup>3</sup> Didžiausias įrašymo laikas čia pateiktas tik kaip nuoroda
- \*4 Numatytieji įrašymo scenų nustatymai.
- $^5$  Apskaičiuotos reikšmės gautos esant mūsų pasirinktoms sąlygoms. Šios reikšmės gali būti mažesnės ir priklauso nuo naudojimo sąlygų.

## **Prekių ženklai ir licencijos**

• "Microsoft", "Windows" ir "Windows Media" yra "Microsoft Corporation" registruotieji prekių ženklai arba prekių ženklai JAV ir (arba) kitose šalyse. • "macOS" yra "Apple Inc." prekių ženklas, registruotas JAV ir

kitose šalyse. • "USB Type-C<sup>®</sup>" ir "USB-C<sup>®</sup>" yra registruotieji "USB Implementers Forum" prekių ženklai. • Visi kiti prekių ženklai ir registruotieji prekių ženklai yra jų savininkų prekių ženklai arba registruotieji prekių ženklai. Be to, ženklai ™ ir ® šiame vadove nenurodomi.

• Šis įrenginys naudoja "MPEG Layer-3" garso kodavimo technologiją ir patentus, kuriems licenciją suteikė

"Fraunhofer IIS" ir "Thomson".

• Šį gaminį saugo tam tikros "Microsoft Corporation" intelektinės nuosavybės teisės. Be "Microsoft" arba igaliotosios "Microsoft" dukterinės bendrovės licencijos draudžiama taikyti technologiją ne šiame gaminyje arba ia platinti.

#### **Pastabos apie licenciją**

Šiame įrenginyje yra programinė įranga, naudojama laikantis su programinės įrangos savininkais sudarytų licencijos sutarčių sąlygų. Minėtos programinės įrangos savininkų, kuriems priklauso autorių teisės, prašymu privalome jums pateikti toliau nurodytą informaciją. Perskaitykite toliau pateiktus skirsnius.

Licencijos (anglų kalba) yra įrašytos į vidinę įrenginio atmintį.

Užmegzkite nuolatinio saugojimo ryšį tarp įrenginio ir kompiuterio, kad galėtumėte perskaityti licencijos sąlygas, esančias aplanke LICENSE.

### **Programinė įranga, kuriai taikoma GNU GPL / LGPL**

Įrenginyje veikia programinė įranga, kuri atitinka toliau nurodytą GNU bendrąją viešąją licenciją (toliau – GPL) arba GNU laisvąją bendrąją viešąją licenciją (toliau – LGPL). Tai reiškia, kad turite teisę gauti, keisti ir platinti pirminį programinės įrangos programų tekstą, laikydamiesi pateiktos GPL arba LGPL licencijos sąlygų. Išeitinis kodas pateiktas svetainėje. Norėdami jį atsisiųsti, apsilankykite toliau pateikiamu URL adresu. <http://www.sony.net/Products/Linux/> Prašytume nesikreipti į mus dėl pirminio programos teksto turinio. Licencijos (anglų kalba) yra įrašytos į vidinę įrenginio atmintį. Užmegzkite nuolatinio saugojimo ryšį tarp įrenginio ir kompiuterio, kad galėtumėte perskaityti licencijos sąlygas, esančias aplanke LICENSE.

**Ekrano langas** 

**automatiškai išsijungia** Pagal numatytuosius nustatymus IC įrašymo įrenginio "Screen Off Timer" nustatymas yra "30 Sec", kad būtų taupoma maitinimo elemento energija. Jei paliksite IC įrašymo įrenginį 30 sekundžių, rodomas langas išsijungs, tačiau mygtukai veiks. Norėdami vėl įjungti ekrano

langą, paspauskite BACK/HOME.

"3 Min" arba "5 Min".

Screen Off Timer

## **SONY**

# IC rakstītājs

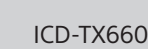

Lietošanas instrukcijas

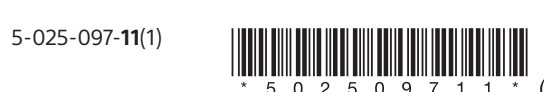

EE  $\mathbf{I}$ LV

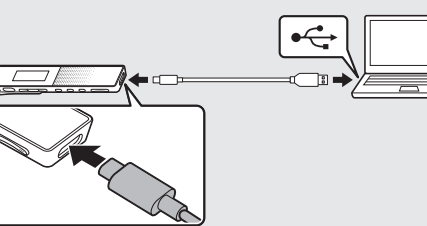

## **Palīdzības norādījumu skatīšana**

Šīs ir lietošanas instrukcijas, kurās sniegti norādījumi par IC rakstītāja pamatdarbībām. Palīdzības norādījumi ir tiešsaistes rokasgrāmata. Skatiet palīdzības norādījumus, lai uzzinātu papildinformāciju par darbībām un iespējamos risinājumus, ja rodas kāda problēma.

## [https://rd1.sony.net/help/icd/t66/h\\_ce/](https://rd1.sony.net/help/icd/t66/h_ce/)

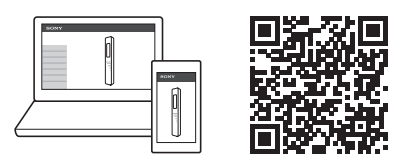

## **Komplektācijas saturs**

• IC rakstītājs (1) • USB Type-C® kabelis (USB-A uz USB-C) (1) • Pārnēsāšanas soma (1) • Lietošanas instrukcijas (šī lapa) • Garantijas karte (1)

\*1 Pogai  $\blacktriangleright \blacksquare$  (Atskaņot/Ievadīt/Apturēt) un pogai VOL + (skaļums +) ir taustāms punkts. Darbinot IC Dzēšana, sataustāmo punktiņu izmantojiet, lai vieglāk orientētos.

## **Daļas un vadības elementi**

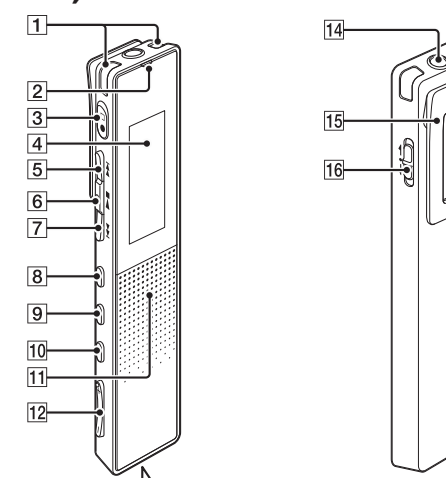

 POWER•HOLD (barošanas aizturēšanas) slēdzis\*3

.ر<br>ج Lai IC rakstītāju atbrīvotu no aizturēšanas stāvokļa HOLD, bīdiet slēdzi POWER•HOLD uz vidu.

#### ieslēgt/izslēgt pīkstiena signālu. ① Nospiediet ▶■, lai sāktu sākotnējo iestatīšanu.

\*2 Iebūvētais skaļrunis ir paredzēts ierakstītās skaņas pārbaudei, tāpēc skaļums ir ierobežots. Ja atskaņošanas skaņa nav pietiekami skaļa vai ir slikti sadzirdama, izmantojiet austiņas (neietilpst komplektācijā). \*3 Bīdot slēdzi POWER•HOLD virzienā uz atzīmi POWER un turot to šādā stāvoklī 8 sekundes vai ilgāk, tiek restartēts IC rakstītājs. Detalizētas instrukcijas skatiet palīdzības norādījumos.

# **Jūsu jaunā c izmēģināšana**

# **Uzlāde**

- Uzlādējiet IC rakstītāju. Ar komplektācijā esošo USB Type-C kabeli savienojiet USB Type-C pieslēgvietu ar strādājoša datora USB pieslēgvietu. Kad akumulators ir pilnībā uzlādēts, akumulatora indikators mainīsies uz "**EILL**."
- Atvienojiet IC rakstītāju. Pārliecinieties, ka displejā vairs nav redzams ziņojums "Accessing" (Piekļūst). Pēc tam palīdzības norādījumos skatiet, kā droši atvienot IC rakstītāju.

## **Ieslēgšana**

#### $\Rightarrow$ حيضه POWER  $\leftarrow$  $\rightarrow$  HOLD  $\bigcirc$

Bīdiet slēdzi POWER•HOLD atzīmes POWER virzienā un turiet, līdz tiek parādīts logs. Lai izslēgtu barošanu, bīdiet slēdzi POWER•HOLD atzīmes POWER virzienā un turiet, līdz displeja logā tiek parādīts uzraksts Power Off.

#### **Lai nepieļautu nejaušas darbības (HOLD)** Bīdiet slēdzi POWER•HOLD atzīmes HOLD virzienā.

 $\overline{\mathbb{C}}$  $\rightarrow$ 

# **Sākotnējie iestatījumi**

#### Izvēlnē HOME norādiet nepieciešamo funkciju un pēc tam nospiediet OPTION. **REC** Information

Kad pirmoreiz ieslēdzat savu IC rakstītāju, displeja logā tiek parādīts ekrāns "Configure Initial Settings". Pēc tam varat izvēlēties displeja valodu, iestatīt pulksteni un

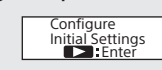

#### 2 Izvēlieties displeja valodu. Varat izvēlēties kādu no šīm valodām: Deutsch (vācu), English\* (angļu), Español (spāņu), Français (franču), Italiano (itāliešu), Русский (krievu), Türkçe (turku) \* Noklusējuma iestatījums

 $M = 100$ **turiet, 2 velciet 3 un pēc tam nometiet.**

 Iestatiet pašreizējo gadu, mēnesi, dienu, stundu un minūtes.

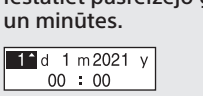

¼

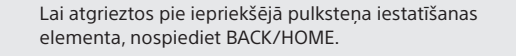

Izvēlieties "Next".

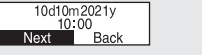

 Atlasiet "Yes" vai "No", lai ieslēgtu vai izslēgtu pīkstienu.

Kad sākotnējo iestatījumu norādīšana ir pabeigta, tiek parādīts izpildes ziņojums un izvēlnes HOME ekrāns.

#### Use Beep? Yes No

#### **Piezīmes**

• Ja pārejai pie nākamās darbības patērēsit 30 sekundes vai ilgāk, displeja logs tiks izslēgts. Lai ieslēgtu displeja logu un turpinātu norādīt sākotnējos iestatījumus, nospiediet BACK/ HOME.

• Varat jebkuru sākotnējo iestatījumu vēlāk mainīt jebkurā laikā. Detalizētas instrukcijas skatiet palīdzības norādījumos.

## **Izvēlnes HOME lietošana**

## Varat izmantot izvēlni HOME dažādām darbībām, tostarp

ierakstīta faila atrašanai un atskaņošanai un IC rakstītāja iestatījumu maiņai.

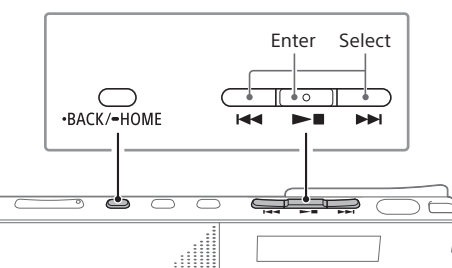

### Nospiediet un turiet BACK/HOME. Tiks atvērts izvēlnes HOME ekrāns.

D D ∯ ≞ G

Izvēlnes HOME elementi ir izkārtoti tālāk norādītajā secībā. **Л ↔ □ ↔ ⊕ ↔ ⇔ ↔ 尽 Ierakstītie faili Ierakstīt Iestatījumi Atpakaļ Mūzika**

**uz XX\***

#### Izvēlieties vajadzīgo funkciju no šādiem izvēles elementiem:

- **Mūzika** Varat izvēlēties un atskaņot vienu no datorā importētajiem failiem. Lai atrastu mūzikas failu, izvēlieties "All Songs", "Albums", "Artists" vai "Folders". Kad importējat failus, noteikti importējiet tos mapē MUSIC. **Recorded Files** Varat izvēlēties un atskaņot vienu no failiem, ko ierakstījāt ar IC rakstītāju. Lai atrastu ierakstītu failu, izvēlieties "Latest Recording", "Search by REC Date", "Search by REC Scene" vai "Folders". **Record** Varat atvērt ierakstīšanas gaidstāves ekrānu. Lai sāktu ierakstīšanu, nospiediet $\bullet$
- Settings Varat atvērt izvēlnes "Settings" ekrānu un mainīt dažādus IC rakstītāja iestatījumus. Back to XX<sup>\*</sup> Varat atgriezties ekrānā, kas tika rādīts
- pirms izvēlnes HOME ekrāna. \* XX vietā tiek rādīta šobrīd lietojamā funkcija.

## **Izvēlnes OPTION izmantošana**

Varat izmantot izvēlni OPTION, lai veiktu dažādas funkcijas, tostarp mainītu IC rakstītāja iestatījumus. Pieejamie elementi atšķiras atkarībā no situācijas.

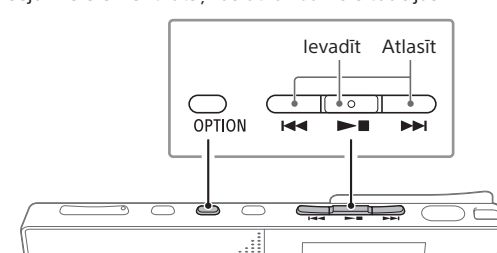

Norādiet izvēlnes elementu, kura iestatījumu

vēlaties mainīt. Izvēlieties vajadzīgo iestatījuma opciju.

- **Failu kopēšana no IC rakstītāja**
- 

**datorā**

Failus un mapes no IC rakstītāja varat iekopēt datorā, lai tur

tos uzglabātu.

Norādījumus par to, kā savienot IC rakstītāju ar

datoru, skatiet sadaļā "Uzlāde". Kopējamos failus un mapes velciet no IC

RECORDER un nometiet tos datora lokālajā diskā. **Faila vai mapes kopēšana (velkot un nometot)**

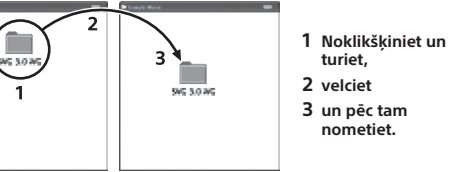

IC RECORDER Jūsu dators

Atvienojiet IC rakstītāju no datora.

**Sound Organizer 2 instalēšana**

#### Datorā instalējiet Sound Organizer.

Izmantojot lietojumprogrammatūru Sound Organizer, varat pārsūtīt failus no IC rakstītāja uz datoru. IC rakstītāja var atskaņot (un uz to pārsūtīt) arī no mūzikas kompaktdiskiem un citiem datu nesējiem importētas dziesmas, datorā importētus MP3 un citus audio failus.

#### **Piezīmes**

• Programmatūra Sound Organizer ir saderīga tikai ar Windows datoriem. Tā nav saderīga ar Mac datoriem. • IC rakstītāja ir saderīgs tikai ar Sound Organizer 2.

- .ر<br>ج • Pirms sākt ierakstīšanu, pārliecinieties, ka HOLD statuss ir nonemts
- Pat tad, ja IC rakstītājs ir izslēgts, nospiežot  $\bullet\Box$ , varat ieslēgt IC rakstītāju un sākt ierakstīšanu. • Varat izvēlēties ierakstīšanas ainu katrai situācijai, izvēlnē OPTION atlasot "Scene Select".
- Pagrieziet IC rakstītāju lai iebūvētie mikrofoni būtu vērsti mērķa avota virzienā.
- $(2)$  Nospiediet  $\bullet \Box$ . Displeja logā būs redzams "●REC", norādot, ka ierakstīšana ir sākta, un darbības indikators degs sarkanā krāsā.

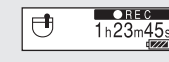

¼

https://www.sony.eu/suppor

Instalējot Sound Organizer, piesakieties kontā, kuram ir administratora atļaujas.

- $\Omega$  Lai apturētu ierakstīšanu, nospiediet  $\bullet$  vēlreiz. Ierakstīšana beidzas un displeja lodziņā parādās "Saving...".
- .ر<br>ج • Kad ierakstīšana ir apturēta, varat nospiest  $\blacktriangleright$  , lai
- atskaņotu tikko ierakstīto failu. • Ar iebūvēto mikrofonu starpniecību ierakstītie faili pēc
- noklusējuma tiek saglabāti "FOLDER01" sadaļā " Recorded Files"-"Folders" (Ierakstītie faili – Mapes).

 Piekļuve šādai Sony Service tīmekļa vietnei no datora:

- Nospiediet VOL + vai VOL -, lai regulētu skaļumu.
- $\circled{5}$  Lai apturētu atskaņošanu, nospiediet  $\blacktriangleright$ .

Sound Organizer lejupielādes lapu.

- Iepriekš norādītajā tīmekļa vietnē meklēšanas lodziņā ievadiet "Sound Organizer 2", lai atrastu
- izpildiet lejupielādes lapā norādītās procedūras.

• Izmantojot pāriešanas laikā funkciju, varat pārvietoties uz jebkuru no 10 punktiem kopējā faila atskaņošanas ilgumā. Atskaņojumam esot atskaņošanas vai gaidstāves režīmā, nospiediet JUMP un tad nospiediet  $\overline{H}$  vai  $\rightarrow$ I, lai pārietu uz vajadzīgo atskaņojuma

Lai lejupielādētu un tad instalētu Sound Organizer,

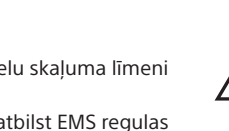

## **Piesardzības pasākumi**

#### **Barošanas prasības**

DC 3,7 V: Iebūvētais litija jonu akumulators 5,0 V līdzstrāva: ja tiek uzlādēta, izmantojot USB Nominālais strāvas patēriņš: 500 mA

#### **Rīkošanās**

- Neatstājiet iekārtu siltuma avotu tuvumā vai vietās, kas tiek pakļautas tiešai saules gaismas, pārmērīgu putekļu vai mehānisku triecienu iedarbībai. • Ja kāds ciets priekšmets vai šķidrums nokļūst iekārtā,
- izņemiet bateriju un pirms turpmākas darbināšanas lūdziet iekārtu pārbaudīt kvalificētam servisa darbiniekam. • Lietojot ierīci, atcerieties izpildīt turpinājumā aprakstītos piesardzības pasākumus, lai nepieļautu korpusa

samešanos vai ierīces nepareizu darbību. – Nesēdiet ar bikšu aizmugures kabatā ievietotu ierīci. – Nelieciet somā ierīci ar ap to aptītu uz galvas liekamo/

- ausīs spraužamo austiņu vadu, kā arī nepakļaujiet somu spēcīgiem triecieniem. • Uzmanieties, lai ierīcei netiktu uzšļakstīts ūdens. Šī ierīce
- nav ūdensdroša. Īpaši uzmanieties tālāk norādītajos apstākļos. – Ja turat ierīci kabatā un dodaties uz vannas istabu u. tml.
- Jums noliecoties, ierīce var iekrist ūdenī un samirkt. – Ja ierīci izmantojat vidē, kur tā ir pakļauta lietus, sniega vai mitruma iedarbībai.
- –Apstākļos, kad notiek intensīva svīšana. Ja pieskaraties ierīcei ar mitrām rokām vai ievietojat ierīci sasvīdušu
- drēbju kabatā, ierīce var samirkt. • Šīs iekārtas klausīšanās lielā skaļumā var ietekmēt jūsu
- dzirdi. • Satiksmes drošības nolūkos nelietojiet šo iekārtu, braucot
- ar automašīnu vai divriteni. • Neizmantojiet šo ierīci vietā, kur nespēja saklausīt
- apkārtējās skaņas var būt bīstama. • Ja austiņas izmantojat apkārtējā vidē, kur ir ļoti sauss
- gaiss, iespējama sāpju sajūta ausīs. Tas nav austiņu nepareizas darbības dēļ, bet tāpēc, ka ķermenis uzkrāj statisko elektrību. Statisko elektrību varat
- samazināt, velkot apģērbu, kas nav sintētisks, tā kavējot statiskās elektrības rašanos. • Kad uzlādējat ierīci vai ilgstoši to lietojat, ierīces
- temperatūra var paaugstināties. Tomēr tā nav kļūdaina darbība. Jāievēro piesardzība, lai nepieļautu zemas temperatūras radītus apdegumus. • Uzlādes vai lietojuma laikā ierīces iekšējā temperatūra var paaugstināties. Nelieciet ierīci hermētiskā maisā vai

Atskanošana izmantojot iebūvēto skaļruni

netiniet drānā, ja ierīci lietojat ilgstoši. Maiss vai drāna var uzņemt siltumu un izraisīt ierīces kļūdainu darbību.

• Neturiet ierīci medicīnisku ierīču tuvumā.

Šajā ierīcē (kā arī piederumos) ir magnēts(-i), kas var ietekmēt kardiostimulatoru, programmējamu vārstuļu hidrocefālijas ārstēšanai vai citu medicīnas ierīču darbību. Neturiet ierīci tādu personu tuvumā, kuras lieto minētās medicīniskās ierīces. Ja lietojat kādu no minētajām medicīniskajām ierīcēm, konsultējieties ar ārstu pirms šīs

ierīces lietošanas.

**Troksnis**

• Ja ierakstīšanas vai atskaņošanas laikā ierīce tiek novietota maiņstrāvas (AC) barošanas avota, dienasgaismas lampas vai mobilā tālruņa tuvumā, var būt dzirdams troksnis. • Ja ierakstīšanas laikā kāds objekts, piemēram, jūsu pirksts, nejauši pieskaras ierīcei vai beržas gar to, iespējams, tiks

ierakstīts troksnis.

**Apkope**

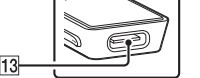

 $\overline{1}$  lebūvētie mikrofoni 2 Darbības indikators (Ierakstīt/Apturēt ierakstīšanu) poga Displeja logs (Gaidīt/Ātri pārtīt uz priekšu) poga (Atskaņot/Ievadīt/Apturēt) poga\*1 (Pārskatīt/Ātri pārtīt atpakaļ) poga JUMP (pāriešanas laikā) poga OPTION (opciju) poga BACK/ HOME (Atpakaļ/Sākums) poga 11 lebūvēts skalrunis\*<sup>2</sup> VOL –/+\*1 (skaļums –/+) poga USB Type-C pieslēgvieta Austiņu ligzda 15 Spīle

Ārpuses tīrīšanai izmantojiet mīkstu, ūdenī mazliet samitrinātu drāniņu. Pēc tam ārpusi noslaukiet ar mīkstu, sausu drāniņu. Nelietojiet spirtu, benzīnu vai šķīdinātāju. Ja rodas jautājumi vai problēmas saistībā ar iekārtu,

sazinieties ar tuvāko Sony izplatītāju.

Nepakļaujiet baterijas/akumulatorus (bateriju/akumulatoru

komplektu vai aparātu ar ievietotām baterijām/ akumulatoriem) ilglaicīgam pārmērīgam karstumam, piemēram, saules stariem, ugunij vai tamlīdzīgi. Nepakļaujiet baterijas ārkārtīgi zemas temperatūras apstākļiem, kas var izraisīt pārkaršanu un siltumizlādi. Neizjauciet, neatveriet vai nesaplaciniet sekundāros

akumulatorus vai baterijas.

Baterijas noplūdes gadījumā neļaujiet šķidrumam nokļūt saskarē ar ādu vai acīm. Ja šķidrums saskaras ar ādu vai acīm, skalojiet skarto zonu ar lielu daudzumu ūdens un

meklējiet medicīnisko palīdzību.

Sekundārie akumulatori un baterijas pirms lietošanas jāuzlādē. Norādījumus par pareizu uzlādēšanu vienmēr skatiet ražotāja instrukcijās vai produkta rokasgrāmatā. Pēc ilgākiem uzglabāšanas periodiem akumulatori vai baterijas vairākas reizes jāuzlādē un jāizlādē, lai iegūtu to

maksimālo veiktspēju. Utilizējiet pareizi.

**Paziņojums klientiem: šī informācija attiecas tikai uz produktiem, kas pārdoti valstīs, kuras piemēro ES direktīvas un/vai Apvienotajā Karalistē saistošo** 

#### **noteikumu prasības**

Šī izstrādājuma ražotājs ir Sony Corporation (vai arī ražots šī uzņēmuma vārdā). Importētājs ES un Apvienotajā Karalistē: Sony Europe B.V. Jautājumi saistībā ar importētāju ES vai izstrādājuma atbilstību Eiropas noteikumiem ir jānosūta ražotāja pilnvarotajam pārstāvim Sony Belgium, bijkantoor van Sony Europe B.V., Da Vincilaan 7-D1, 1930 Zaventem, Beļģija. Jautājumi importētājam Apvienotajā Karalistē vai jautājumi,

kas saistīti ar produktu atbilstību Apvienotajā Karalistē jāsūta ražotāja pilnvarotajam pārstāvim, Sony Europe B.V., The Heights, Brooklands, Weybridge, Surrey KT13 0XW, Apvienotā Karaliste.

Augsts skaņas spiediens Dzirdes sabojāšanas risks Ilgstoši neklausieties ar lielu skaļuma līmeni

Šī ierīce ir pārbaudīta un atbilst EMS regulas ierobežojumiem, izmantojot savienojuma kabeli, kas ir īsāks par 3 metriem.

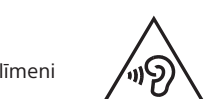

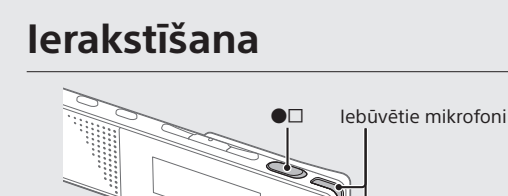

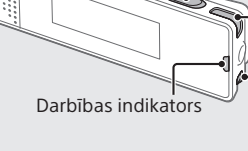

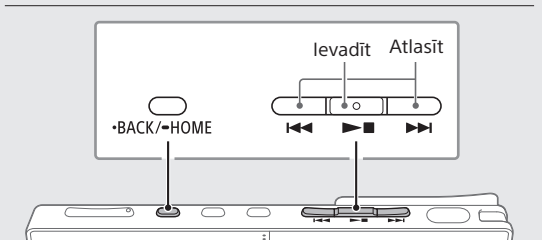

## **Klausīšanās**

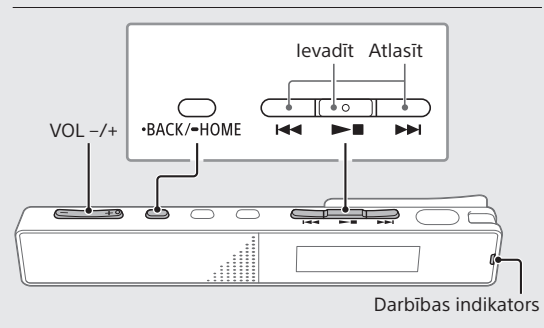

### Izvēlnē HOME atlasiet " Recorded Files".

- Izvēlieties Latest Recording, Search by REC Date, Search by REC Scene vai Folders.
- Izvēlieties vajadzīgo failu. Sākas atskaņošana, un deg zaļš darbības indikators.

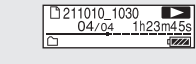

#### **Lai atrastu vajadzīgo atskaņojumu, ātri norādiet (Time Jump, Easy Search)**

- punktu. • Vieglās meklēšanas funkcijas lietojums sniedz jums iespēju meklēt uz priekšu vai atpakaļ norādītā laika perioda ietvaros.
- Lai lietotu vieglās meklēšanas funkciju, vispirms OPTION izvēlnē iespējojiet "Easy Search".
- lai pārietu uz priekšu vai atpakaļ par norādīto laika periodu. Lai norādītu laika periodu pāriešanai uz priekšu

# vai atpakaļ, izmantojiet izvēlni OPTION.

#### **Ieraksta atzīmes pievienošana**

Ieraksta atzīmi varat pievienot vietā, kurā vēlāk paredzēts sadalīt failu vai kuru vēlaties atrast atskaņošanas laikā. Lai pievienotu ieraksta atzīmi, atlasiet "Add Track Mark" izvēlnē OPTION, atskaņojumam esot atskaņošanas vai

gaidstāves režīmā.

Katram failam varat pievienot līdz 98 ieraksta atzīmēm.

Ieraksta atzīmes var pievienot arī ierakstīšanas laikā.

 $\bigcirc$  option

<u>ි පෙර</u>

**Dzēšana**

نې.<br>≀∕

Ievadīt Atlasīt

**GRADE** 

 $\begin{array}{c} \begin{array}{c} \begin{array}{c} \hline \text{ } \\ \hline \text{ } \\ \end{array} \end{array} \end{array}$ 

 $\blacktriangleright$  1

 $\overline{M}$ 

Notiekot atskaņošanai, varat nospiest  $\blacktriangleleft$  vai  $\blacktriangleright$ I,

#### **Piezīme**

Tiklīdz fails ir izdzēsts, to vairs nevarēs atjaunot.

 Ierakstīto failu sarakstā izvēlieties dzēšamo failu vai atskaņojiet dzēšamo failu.

#### (2) Izvēlnē OPTION atlasiet Delete a File.

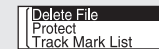

Tiek parādīta uzvedne "Delete?", un tiek sākta izvēlētā faila atskaņošana, lai varat sniegt apstiprinājumu.

Izvēlieties "Yes".

#### D 211010\_1030.mp3<br>Delete? Yes No

Tiek parādīts ziņojums "Please Wait", un tas ir redzams, kamēr fails nav izdzēsts.

**Atbrīvošanās no nolietotām baterijām/ akumulatoriem, kā arī elektriskām un elektroniskām iekārtām (attiecas uz Eiropas Savienību un citām valstīm ar atsevišķu savākšanas sistēmu)** Šis apzīmējums uz izstrādājuma, baterijas vai iepakojuma norāda, ka ar šo izstrādājumu un baterijām nedrīkst rīkoties kā ar mājsaimniecības atkritumiem. Noteiktām baterijām šis apzīmējums, iespējams, tiek izmantots kopā ar kādu ķīmisko simbolu. Ja svina saturs baterijās pārsniedz 0,004%, pievienots svina ķīmiskā elementa simbols (Pb). Nodrošinot pareizu atbrīvošanos no šiem izstrādājumiem un baterijām, palīdzēsit nepieļaut iespējamo negatīvo ietekmi uz vidi un cilvēku veselību, ko varētu izraisīt neatbilstoša šādu atkritumu apstrāde. Materiālu pārstrāde palīdzēs taupīt dabas resursus. Ja drošības, veiktspējas vai datu integritātes iemeslu dēļ iekārtai nepieciešams pastāvīgs savienojums ar iebūvētu bateriju, šādu bateriju drīkst nomainīt tikai kvalificēts servisa speciālists. Lai nodrošinātu pareizu šādas baterijas, kā arī elektriskās vai elektroniskās iekārtas apstrādi, beidzoties izstrādājuma kalpošanas laikam, nododiet šos izstrādājumus atbilstošā savākšanas vietā elektrisko un elektronisko iekārtu pārstrādei. Visu pārējo bateriju/akumulatoru gadījumā skatiet sadaļu par to, kā no izstrādājuma droši izņemt bateriju/akumulatoru. Bateriju nododiet atbilstošā savākšanas vietā izlietoto bateriju pārstrādei. Lai iegūtu papildinformāciju par šī izstrādājuma vai baterijas pārstrādi, sazinieties ar vietējo pašvaldību, mājsaimniecības atkritumu apsaimniekotāju vai veikalu, kurā iegādājāties šo izstrādājumu vai bateriju.

**Paziņojums lietotājiem**

• Visas tiesības paturētas. Šo rokasgrāmatu vai šeit aprakstīto programmatūru gan kopumā, gan atsevišķas daļas bez iepriekšēja rakstveida Sony Corporation apstiprinājuma nedrīkst atveidot, tulkot un samazināt līdz

jebkādai mašīnlasāmai formai.

• Jūsu ieraksti ir paredzēti tikai personiskai lietošanai. Autortiesību likumi aizliedz cita veida lietošanu bez

autortiesību īpašnieku atļaujas.

**Specifikācijas**

**Ietilpība (lietotājam pieejamā ietilpība\*1 \*2)** 16 GB (apm. 12,80 GB = 13 743 895 347 baiti)

MP3 192 kbps (STEREO) 159 stundas MP3 128 kbps (STEREO) 238 stundas MP3 48 kb/s (MONO) 636 stundas

**Maksimālais ierakstīšanas ilgums\*3\*4 (iebūvētajā atmiņā)** Visu mapju maksimālais ierakstīšanas ilgums ir norādīts tālāk. ierakstīšanas režīms ierakstīšanas ilgums LPCM 44,1 kHz/16 biti (STEREO) 21 stundas 35 minūtes

**Baterijas darbības ilgums (iebūvētai litija jonu baterijai)\*5** Visi šeit norādītie baterijas kalpošanas laika intervāli ir

LPCM 44,1 kHz/16 biti (STEREO)  $\vert$  12 stundas  $\vert$  10 stundas MP3 192 kbps (STEREO)  $\binom{1}{2}$  9 stundas 5 stundas MP3 192 kbps (STEREO)  $(\overline{C}/2)/2$  | 17 stundas | 14 stundas MP3 128 kbps (STEREO)  $(\mathbf{x}^{\mathbb{P}}/\mathbf{A}\mathbf{A})$  | 17 stundas | 14 stundas MP3 48 kb/s (MONO) 17 stundas 14 stundas

LPCM 44,1 kHz/16 biti (STEREO)  $\begin{array}{|c|c|c|c|c|}\n\hline\n4 \text{ stundas} & 12 \text{ stundas} \\
\hline\n\end{array}$ MP3 192 kbps (STEREO)  $(\hat{\mathbf{i}}^{\circledcirc})$  | 5 stundas | 15 stundas MP3 192 kbps (STEREO)  $(\exists x \land \exists y \land \exists z)$  5 stundas 15 stundas MP3 128 kbps (STEREO) ( $\sqrt{2}/\sqrt{2}$ ) 5 stundas 15 stundas MP3 48 kb/s (MONO) 5 stundas 15 stundas Mūzikas fails (MP3 128 kb/s)  $\vert$  5 stundas 15 stundas

aptuveni.

erakstīšanas režīms

Mūzikas fails (MP3 128 kb/s)

(ainu ierakstīšana) Ierakstīšana

Ierakstīšana (uzraudzības laikā)

Atskanošana izmantojot austinas

ierakstīšanas režīms (ainu ierakstīšana)

**Izmēri (p/a/dz., neieskaitot izvirzītās daļas un vadības** 

Glabāšanas temperatūra No -10 °C līdz +45 °C

**elementus)**

Aptuveni 102,0 mm×20,0 mm×7,4 mm

**Masa** Apm. 29 g

**Temperatūra/mitrums**

Darba temperatūra 5–35 °C Darba mitrums 25% – 75%

Uzglabāšanas mitrums < 75%

\*1 Neliela iebūvētās atmiņas daļa tiek izmantota failu pārvaldībai, tāpēc

lietotājam failu uzglabāšanai tā nav pieejama. \*2 Ja iebūvētā atmiņa tiek formatēta, izmantojot IC rakstītāju

\*3 Šajā tēmā norādītais maksimālais ierakstīšanas ilgums ir tikai kā atsauce.

\*4 Ierakstīšanas kadru noklusējuma iestatījumi.

\*5 Mērītās vērtības iegūtas mūsu mērīšanas apstākļos. Šīs vērtības var

samazināties atkarībā no lietošanas apstākļiem.

**Preču zīmes un licences**

• Microsoft, Windows un Windows Media ir Microsoft Corporation reģistrētas preču zīmes vai preču zīmes ASV

un/vai citās valstīs.

• macOS ir Apple Inc. preču zīme, kas reģistrēta ASV un citās

valstīs.

• USB Type-C® un USB-C® ir USB Implementers Forum

reģistrētas preču zīmes. • Visas pārējās preču zīmes un reģistrētās preču zīmes ir to atbilstošo īpašnieku preču zīmes un reģistrētās preču zīmes. Turklāt šajā rokasgrāmatā nav minētas ™ un ®. • Šajā ierīcē izmantota MPEG Layer-3 audio kodēšanas tehnoloģija un patenti, ko licencējis Fraunhofer IIS un Thomson.

• Šo izstrādājumu aizsargā noteiktas Microsoft Corporation intelektuālā īpašuma tiesības. Šādas tehnoloģijas lietošana vai izplatīšana ārpus šī izstrādājuma bez Microsoft vai pilnvarotas Microsoft struktūrvienības licences ir aizliegta.

#### **Piezīmes par licenci**

Šīs ierīces komplektācijā ir iekļauta programmatūra, kuras izmantošanu nosaka licences līgumi ar šīs programmatūras īpašniekiem. Saskaņā ar šīs programmatūras autortiesību īpašnieku pieprasījumiem mūsu pienākums ir jums sniegt tālāk izklāstīto informāciju. Lūdzu, izlasiet sadaļas tālāk. Licences (angļu valodā) ir ierakstītas ierīces iebūvētajā atmiņā. Lai lasītu mapē "LICENSE" esošās licences, izveidojiet lielapjoma krātuves savienojumu starp ierīci un datoru.

#### **Par programmatūru, uz kuru attiecas GNU GPL/LGPL**

Ierīcē ir iekļauta programmatūra, uz kuru attiecas šāda GNU vispārējā publiskā licence (General Public License, turpmāk tekstā "GPL") vai GNU vispārējā publiskā licence ar ierobežotu lietojumu (turpmāk tekstā "LGPL"). Ar šo jums tiek paziņots, ka jums ir tiesības piekļūt šīs programmatūras programmu pirmkodam, modificēt un tālākizplatīt to saskaņā ar norādīto GPL/LGPL. Pirmkods ir pieejams tīmeklī. Tā lejupielādei izmantojiet tālāk norādīto URL. <http://www.sony.net/Products/Linux/> Būsim pateicīgi, ja nemēģināsiet ar mums sazināties attiecībā uz pirmkoda saturu. Licences (angļu valodā) ir ierakstītas ierīces iebūvētajā atmiņā. Lai lasītu mapē "LICENSE" esošās licences, izveidojiet lielapjoma krātuves savienojumu starp ierīci un datoru.

## **Displeja logs izslēdzas automātiski**

Lai taupītu akumulatora enerģiju, IC rakstītāja iestatījums Screen Off Timer pēc noklusējuma ir iestatīts uz 30 sec. Ja atstāsit IC rakstītāju neskartu uz 30 sekundēm, displeja logs tiks izslēgts, bet joprojām varēsit veikt visas darbības ar pogām. Lai atkal ieslēgtu displeja logu, nospiediet BACK/HOME.

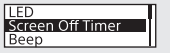

¼ Varat panākt, ka displeja logs neizslēgsies, vai mainīt noklusējuma iestatījumu uz citu laika intervālu. Nospiediet un turiet pogu BACK/HOME, un atlasiet "<sup>2</sup> Settings" - "Common Settings" -"Screen Off Timer" un tad atlasiet "No Auto Screen Off", "15 Sec", "30 Sec", "1 Min", "3 Min" vai "5 Min".